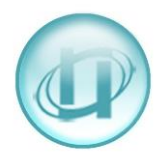

## **HOW TO CHECK TARIFF AREA CODES AND BANDS**

At some stage you may need to check the Tariff file to see if a particular area code exists and if it does, to see what the Band or Rate is. Or you may want to check what the charges are to call a specific location.

## **TO CHECK THE TARIFF FOR AN AREA CODE**

Go to **Management** > **Tariff**, then click **[Tariff Check]**

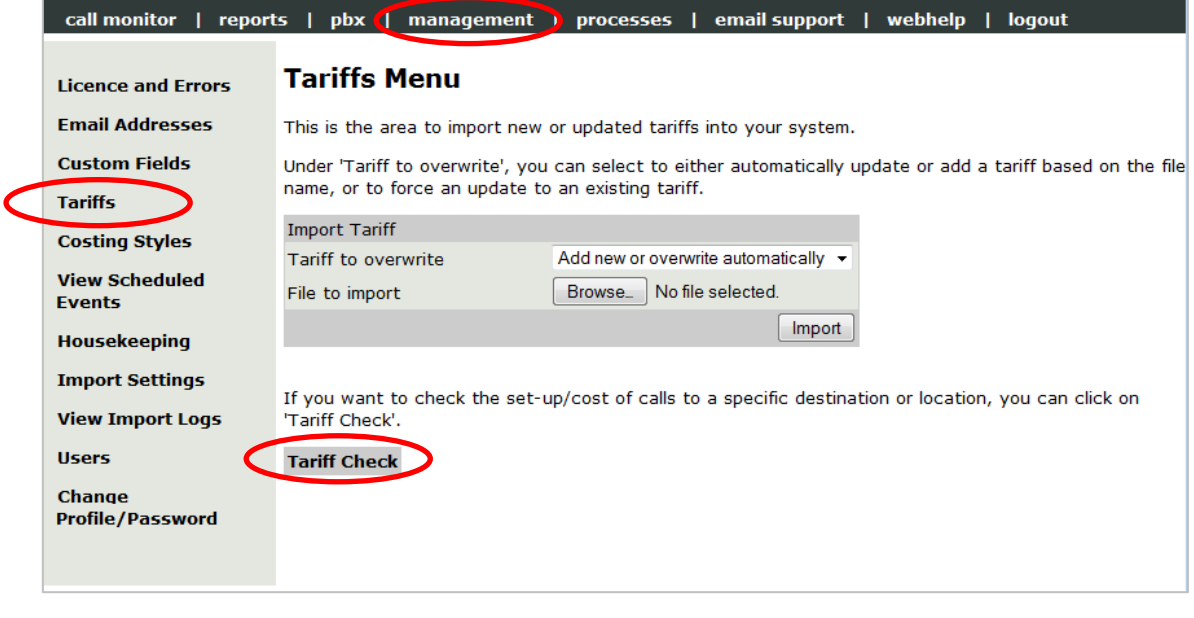

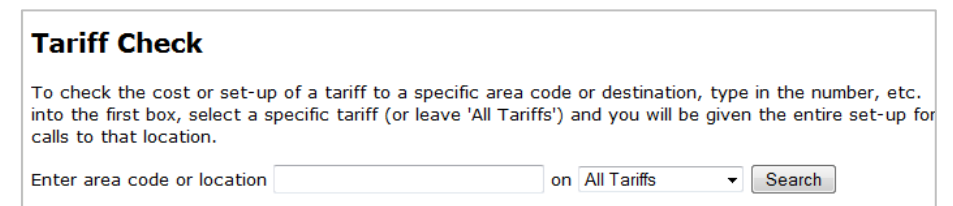

The first thing to do is select the tariff that you want to check from the **All Tariffs** drop-down list – this list shows all the tariffs installed on your LUMBERJACK system. You can leave **All Tariffs** selected if you want to check more than one tariff.

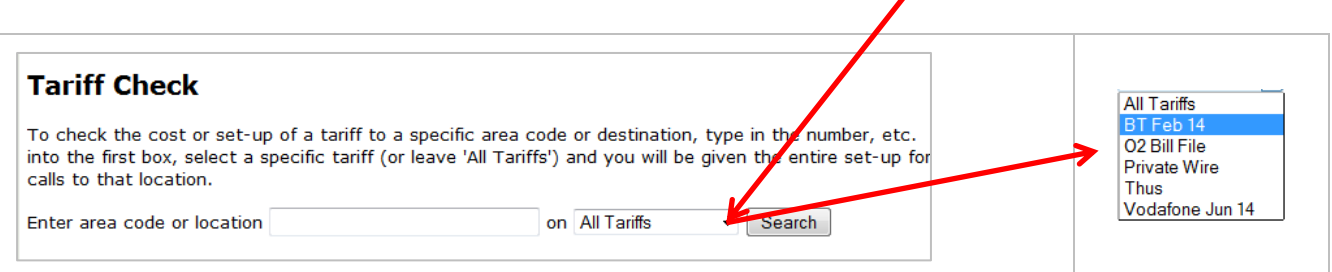

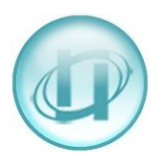

We are going to check for the 0871 area code in the BT tariff.

In the **Enter area code or location** box type in the area code you are looking for: **0871** then click **[Search]**.

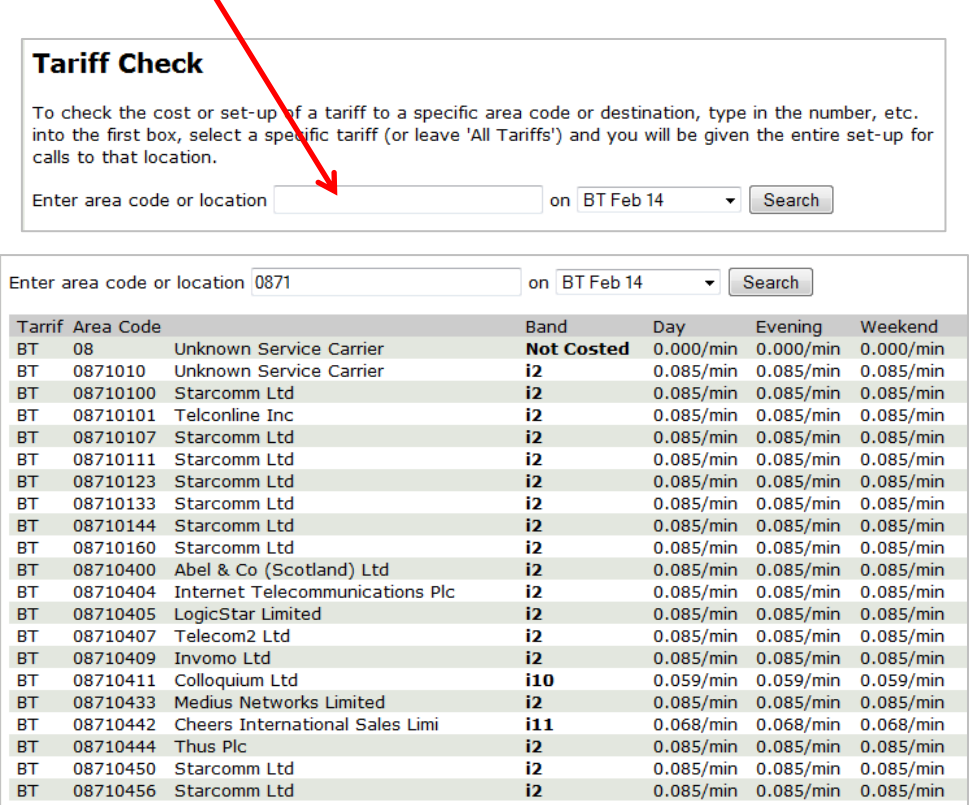

LUMBERJACK will display the first 50 numbers that start with the number you enter (0871) and will show the **Band** together with the **Day**, **Evening**, and **Weekend** rates.

In this instance all the numbers do have a Band and a cost, except 08 on its own. LUMBERJACK will always use the longest area code when it costs a call, so the more of the area code you enter, the better. The only time that LUMBERJACK would use the 08 code on its own, is when it could not match the 08 number that you enter with any other 08 area code.

Most of the first 50 0871 numbers area in fact 08710 and have the Band **i2** which is charge at **85p** per minute. There are, however, 2 numbers in the above list that have different Bands: **i10** and **i11** which cost at **59p** and **68p** per minute.

## **CHECKING THE CHARGE BAND**

To check whether there is a Minimum Cost, Setup Cost or Ceiling Cost click on the **Band Name** for example **i11**.

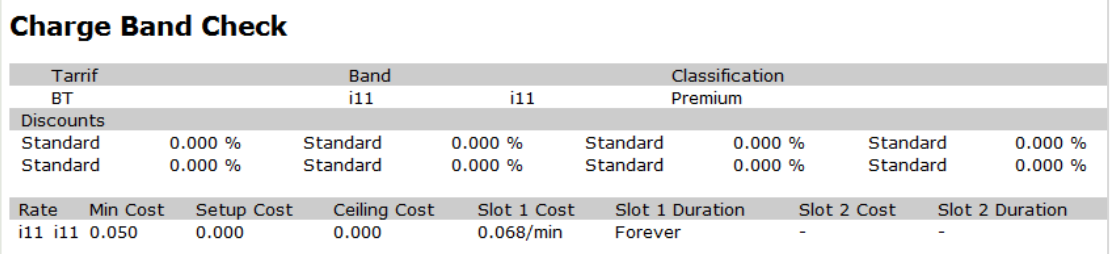

This shows the rate name and description (in this case they are the same, i11); there is a Min Cost of 5p, no Setup or Ceiling Cost and only Slot 1 is used "Forever".

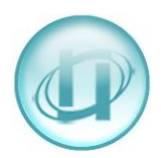

You might have a rate where the first hour was free, but after that hour there was a cost of 13p per minute. Slot 1 would cost 0.000/min with Duration of 01:00:00 (1 hour); Slot 2 would then show the cost of 0.130/min with a Duration of Forever.

Below is a check for the area code 01442, which is a National Band call.

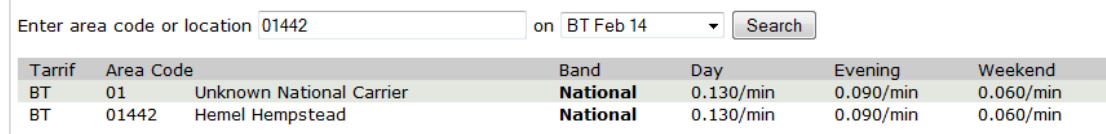

The Charge Band Check shows there is a Setup cost of 17p followed by a Day cost of 13p/min, or an Evening cost of 9p/min, or a Weekend cost of 6p/min.

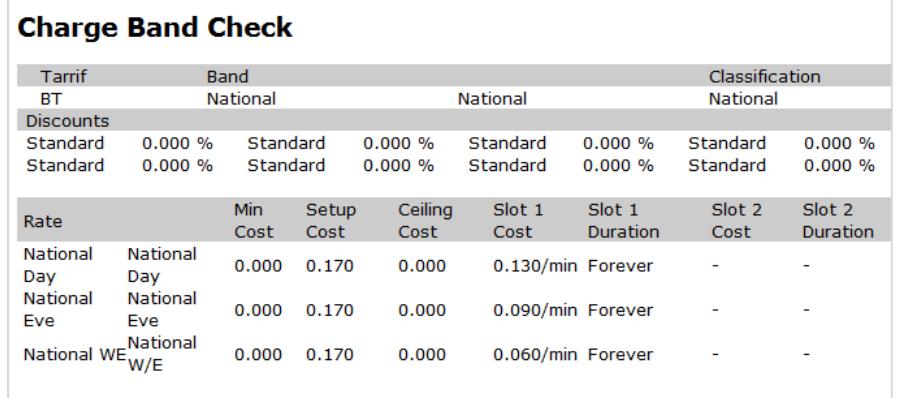

You can also use the **Tariff Check** to find out what the Area Code of a certain place is, as well as what the call charges are.

To do this enter the place name in the **Enter area code or location** box then click [Search].

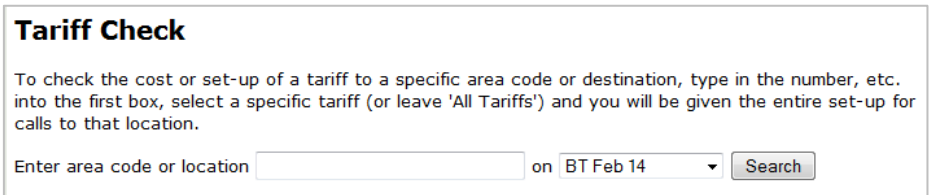

In this example the search was for Mumbai, which gives the Area Code as 009122.

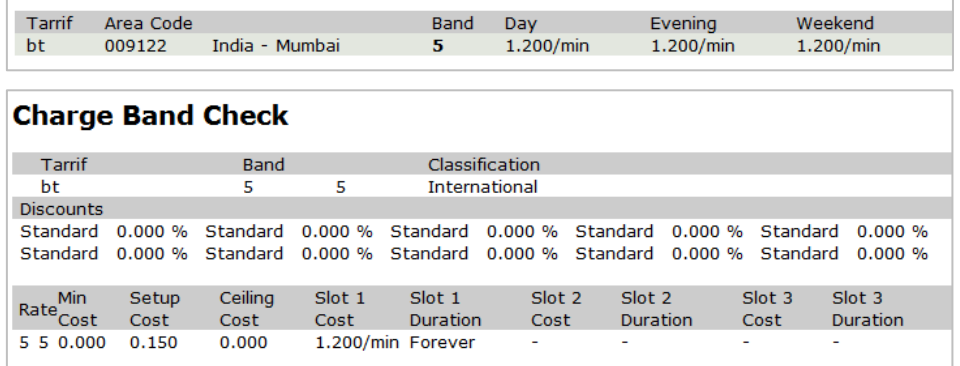